# 「CRAFT CAD Ver.9」機能アップガイド

※本機能アップガイドの内容につきましては、2017 年 11 月時点での対応予定項目です。 下記記載の画面レイアウトや機能はリリース時に変更となることもございますので、 あらかじめご了承ください。

## Ⅰ.機能アップ項目

## 1. ジャンプの強化

**P** CRAFT CAD Ver.9

全ての要素でジャンプを行えます。 ※シンボル以外の要素でジャンプを行った場合は、コマンドの起動のみとなります。

## 2. 組合せスイッチを作画できる機能を追加

複合スイッチシンボルを自由に組合せて作成・登録を行えます。

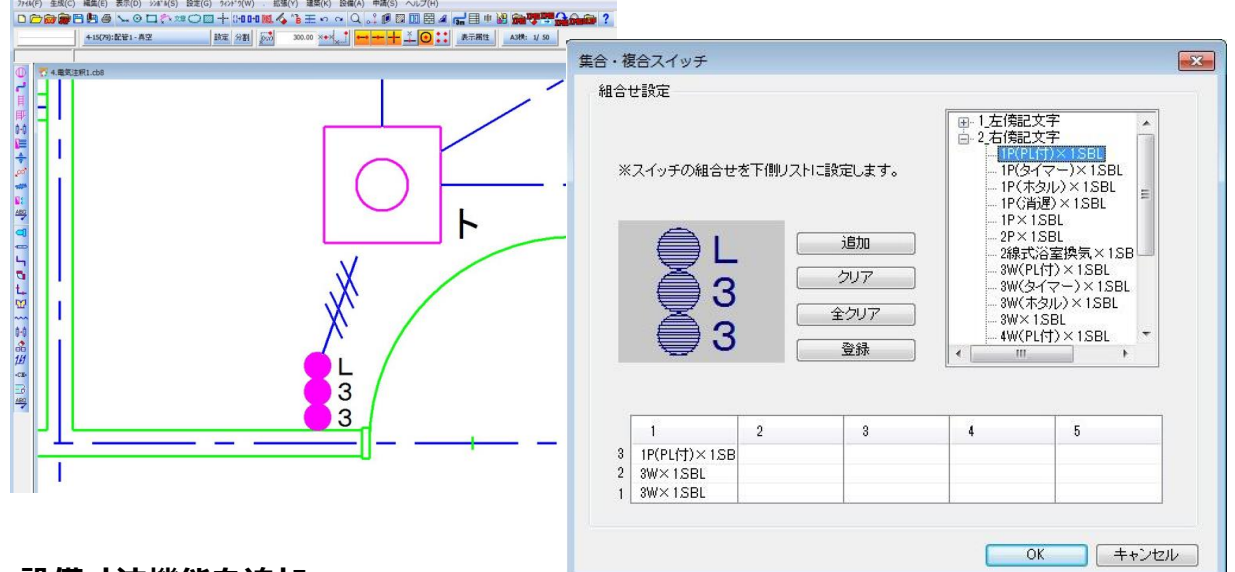

## 3.設備寸法機能を追加

部材(シンボル)の移動とリンクし、自動で寸法線・寸法値が変更されます。

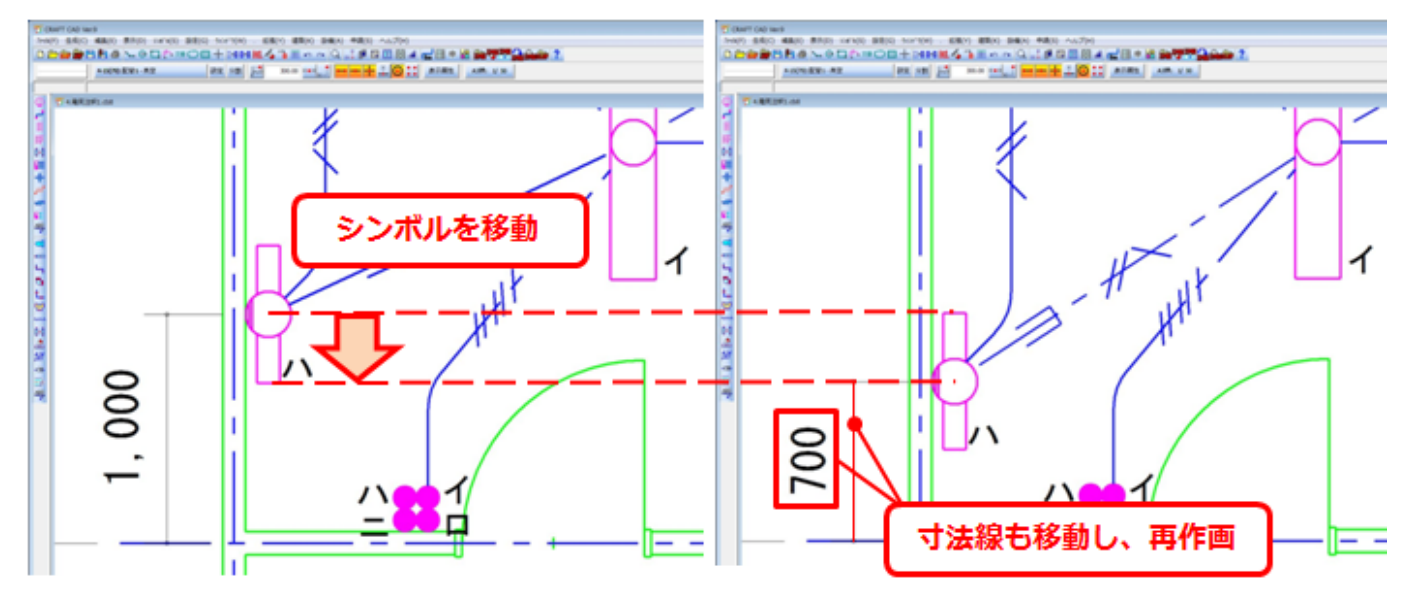

# 4.開く・名前を付けて保存の強化

# (1)開く(DXF・DWG,JWW,JWC)

「開く」から DWG・DXF, JWW, JWC 形式の図面を開くことができます。

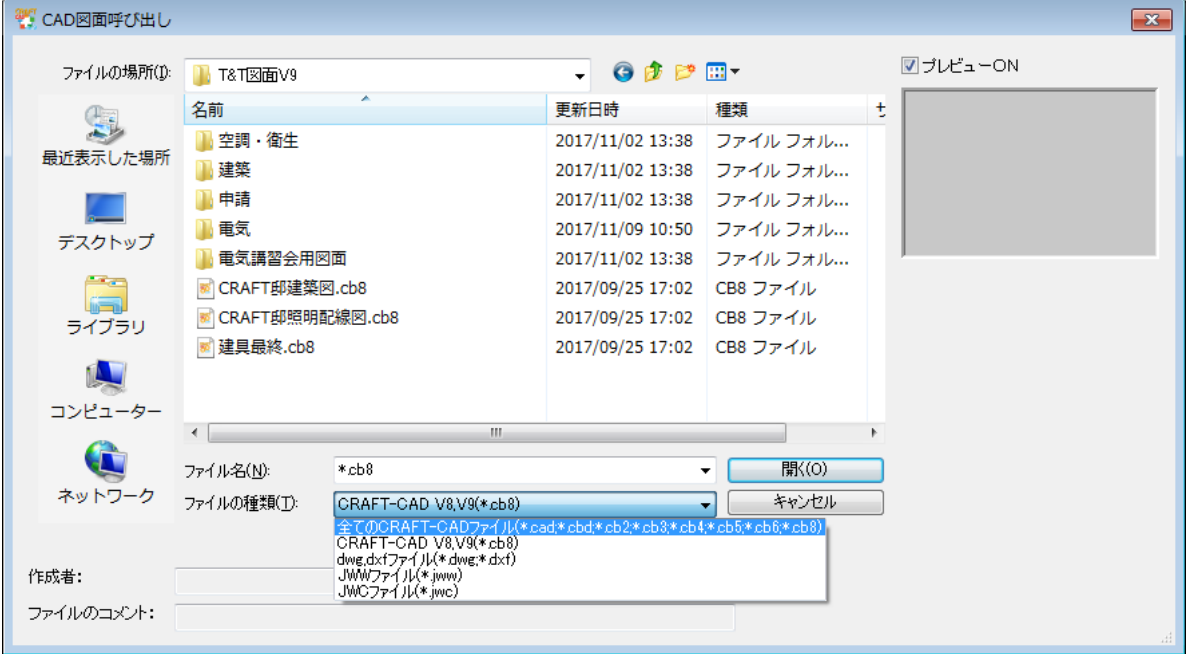

# (2)名前を付けて保存(DXF・DWG,JWW,JWC)

「名前を付けて保存」から DWG・DXF, JWW, JWC 形式の図面を保存できます。

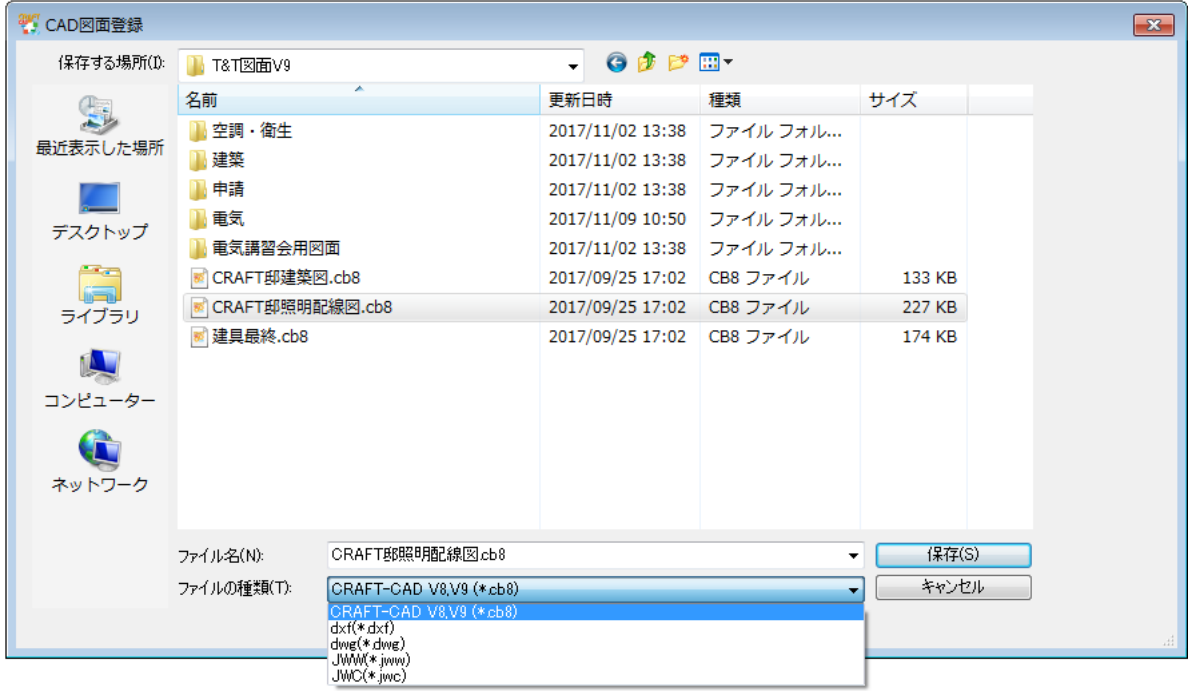

# 5. レイヤ分割表示の強化

# (1) レイヤ分割表示からレイヤ間の移動

レイヤ分割表示から選択した部材に対してレイヤ間の移動を行えます。

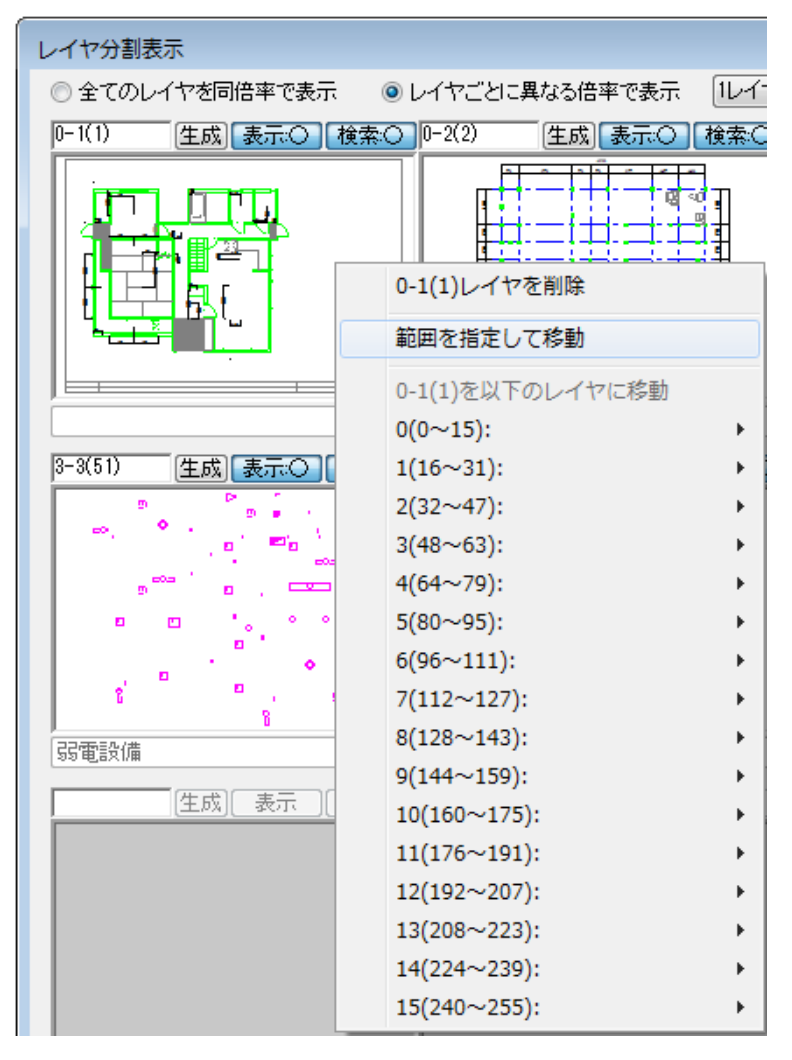

# (2)レイヤ分割表示で拡大・拡縮

マウスホイールのスクロール操作で分割画面の拡大・拡縮を行えます。

## 6.印刷の強化

#### (1)矩形選択範囲印刷

用紙サイズを基準に、枠内で囲っている範囲で印刷を行えます。

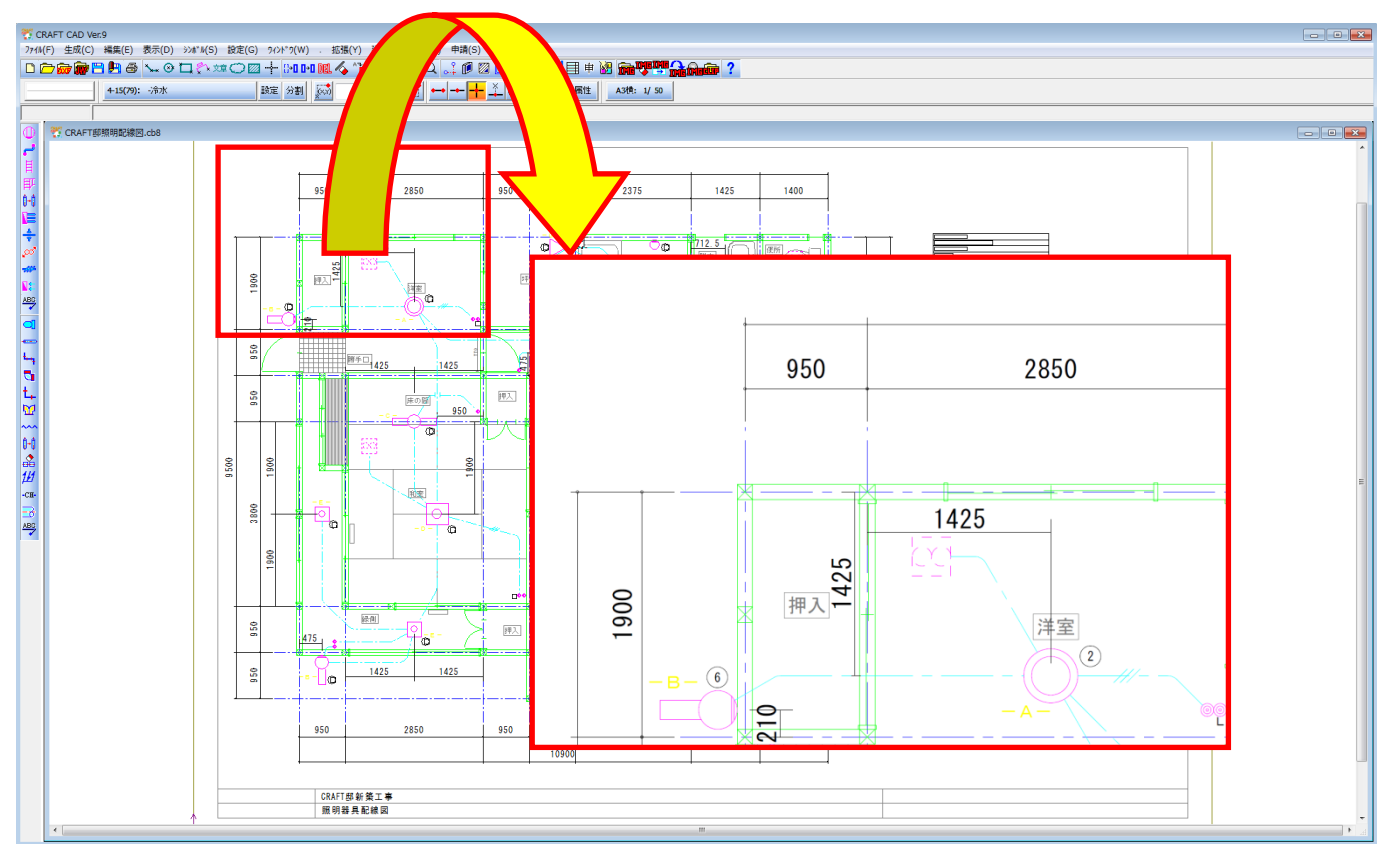

#### (2)矩形選択範囲印刷

非検索レイヤを灰色で印刷できます。

## 7. ハッチングの強化

指示した矩形範囲でハッチングや塗りつぶしを行えます。

## 8. 隠線の強化

#### (1)一括隠線時、線種順で隠線

配線の一括隠線を実行する際、レイヤ順でなく、線種順で優先度を設定できます。

#### (2)一般住宅用の隠線記号を追加

配線の隠線記号で一般住宅用の隠線記号を新たに追加します。

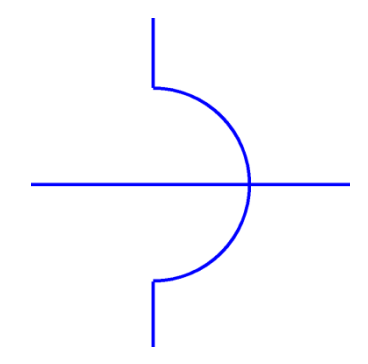

## 9. 配線振分の強化

指定のシンボルを指示するだけで、配線振分を行えます。

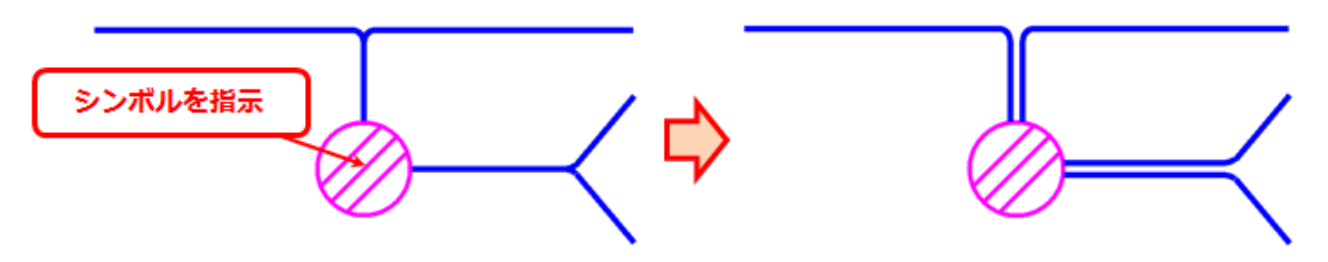

### 10. 寸法線・引出し線の強化

寸法線・引出し線の線端種(黒丸)を追加します。

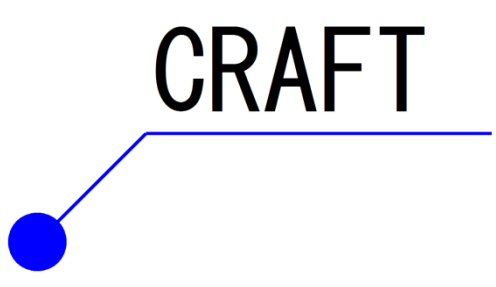

### 11. 検索属性・表示属性の強化

#### (1)属性の保持

コマンドが終了しても、設定した属性を保持できます。

#### (2)属性の取得

既存要素を指示することで「線色」「線種」「線幅」の各属性を取得します。

### 12.ウィンドウの強化

すべてのウィンドウを閉じることができます。

### 13. シンボル配置・継手コマンドの部材選択画面起動のレスポンスアップ

シンボル配置・継手コマンドの部材選択画面起動のレスポンスがアップします。

#### 14.「DWG・DXF」および「JWW」の最新データに対応

「DXF・DWG(Auto-CAD 2018 まで)」「JWW(JW-CAD Ver8 まで)」の読込み・書き出しに対応し ます。

# Ⅱ.対応OS

「CRAFT CAD Ver.9」では以下のOSに対応予定です。

- Windows10(32Bit/64Bit)
- Windows 8.1(32Bit/64Bit)
- Windows 8(32Bit/64Bit)
- Windows 7 SP1(32Bit/64Bit)

上記以外の OS に「CRAFT CAD Ver.9」はインストールできません。

なお、「CRAFT CAD Ver.9」は 64Bit 版 OS 上にインストールした場合も、32Bit アプリケーションとし て動作します。

## Ⅲ.動作環境

「CRAFT CAD Ver.9」を実行するのに必要な動作環境は以下の通りです。

- CPU : Core2Duo シリーズ同等品以上
- メモリ : 2.0GB以上
- HDD : 1.2GB 以上
- USB ポート : 必須(ハードプロテクト用)

## Ⅳ.注意事項

- 本機能アップガイドに記載された商品名は、各社の商標または登録商標です。
- 本機能アップガイドに記載の内容は、予告なく変更することがあります。